# **Ask for support with FBM Utility**

## **Product concerned**

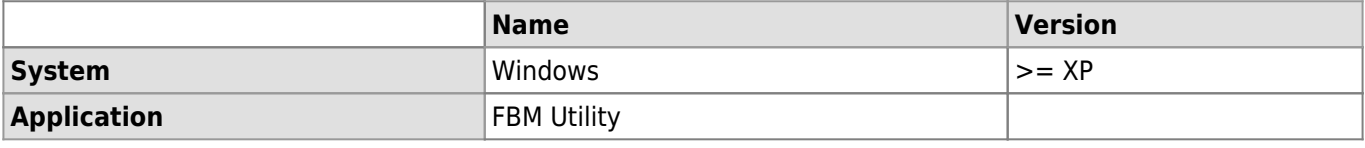

### **Description**

How to contact the support with [FBM Utility](https://wwwfbm.unil.ch/wiki/si/en:technique:knowledge_base:fbm_utility:programme_fbm_utility) (available on Windows).

#### **Solution**

### [Video tutorial](#page--1-0)

☞ (Double-click video to enlarge) [Video tutorial](https://wwwfbm.unil.ch/wiki/si/_media/fr:technique:knowledge_base:fbm_utility:fbmutility_support.mp4?cache=)

• Start FBM Utility (shortcut on desktop).

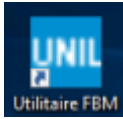

Choose **Ask for support**.

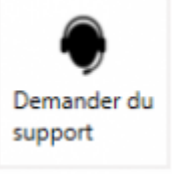

Demandez du support à votre correspondant informatique et consultez des informations sur votre machine.

- Click on **Ask for support** to directly write and send a email to supportfbm@unil.ch.
- If you have **RealVNC** on your computer, click on the icon to start RealVNC (remote service).
- If you recently asked for support, click on **See my current requests** to see the state of your current requests.

[fbm utility](https://wwwfbm.unil.ch/wiki/si/tag:fbm_utility?do=showtag&tag=fbm_utility)